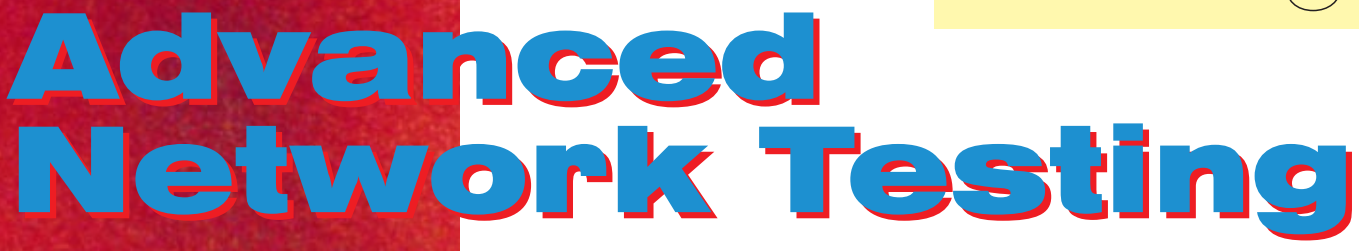

The magazine for ANT-20 users  $-$ The standard test platform for PDH, SDH, SONET and ATM PVC/SVC networks

aaadddddddaaa

## Dear Reader:

Now that we've finished evaluating your responses to Issue No. 1, we can proudly report that the results were overall very positive. Thanks to everyone for responding!

As far as article rankings go, you're most interested in ªupgrades and options", followed by "applications". This issue is sure to please, with news on software release 6.6, SDH-Pro16

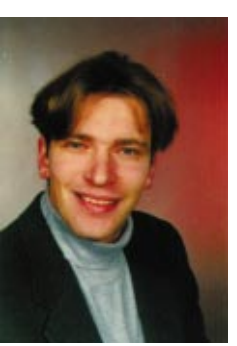

and the new CATS software. When there's something new - we'll keep you posted.

Jochen **Hirschinger** 

## Year 2000 Statement for ANT-20

The turn of the millennium is looming ahead, and along with it the Year 2000 (Y2K) problem. Is the ANT-20 ready? Of course!

- All instruments previously delivered can be updated free of charge to a Y2K-compliant software version. For software versions prior to 5.X, this is version 5.6.3, and for versions 6.X, this is currently version 6.5.
- All subsequent software versions (above 6.5) are guaranteed Y2Kcompliant.

For an official statement on all Wandel & Goltermann products, visit our Web site at

www.wg.com/news/y2k\_statement.html or see our customer information magazine "bits" number 81.

## Upgrades and Options

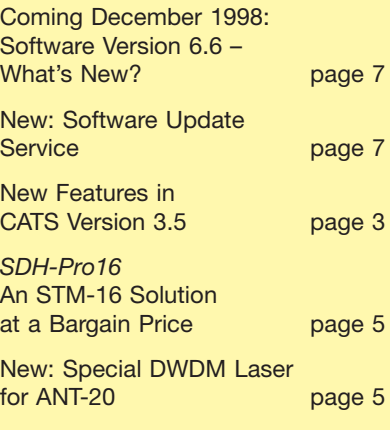

#### Applications and Background

Tandem Connection Monitoring: Who Caused the Impairment? **page 2** 

Remote Operation as a Basis for Automatic Monitoring page 3

Block & Replace page 4

Calling, Called and Self Call: Three Modes for Testing ATM SVCs page 7

### Frequently Asked Questions

Focus: ATM page 5

Published by: Wandel & Goltermann GmbH & Co. Elektronische Metechnik Postfach 1262, D-72795 Eningen u. A. Germany Editor-in-chief: Burkhard Braach Tel. +49 7121 86-1793, Fax +49 7121 86-1333 E-mail: burkhard.braach@wago.de Printed in Germany

Queries and subscription requests to: E-mail: ant.news@wago.de http://www.wg.com

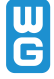

#### Tandem Connection Monitoring: ANT20 - SOH/POH Analyzer Tyne Interpreter **Settings** Help Who Caused the Impairment? TI SQ. TPB TPG EXB EXG TPR SET  $\boxed{3}$ H  $BYT$ Bin:00000000 SOH#: 1 Byte  $(3.1.1)$ ⊡च Global liberalization in the telecom sec- $\overline{\text{SOH}}$  $\overline{POH}$ tor has lead to a virtual mushrooming  $\overline{A2}$  $\left| \begin{smallmatrix} \text{A1} \ \text{F6} \end{smallmatrix} \right|$  $\frac{1}{F}$  $_{\rm 28}^{\rm A2}$  $\frac{J1}{54}$ V<sub>5</sub> of new network operators and service A1 A2 JO.  $\frac{80}{52}$ ÀΑ ÀÀ F6 28 28 44 providers. International joint ventures  $\overline{B1}$  $E1$  $\overline{F1}$  $\overline{B3}$  $\overline{J2}$  $$ and new urban network operators are OO.  $0<sup>0</sup>$  $00$  $00$  $0<sup>0</sup>$  $00$  $\frac{5}{2}$  $\overline{2}B$ ōō.  $00$  $\overline{4C}$ increasing the degree of entanglement D2  $C<sub>2</sub>$  $N<sub>2</sub>$ as more and more communications re-D1 D3 00 TP 00  $0<sub>0</sub>$ TP nn. TP. ΔQ <del>θθ</del> ΰŹ loo. sources are leased. Here you will find  $\overline{H}$  $\overline{H3}$ H<sub>3</sub>  $H3$  $\overline{G1}$  $\overline{H2}$ Larger network operators control huge K<sub>4</sub> the N1/N2 bytes FF 9в. 9в ññ FF 68  $0.0$  $0<sub>0</sub>$ nn  $00$ nn networks of their own, but smaller netin the overhead.  $\overline{B2}$  $\overline{B2}$  $\overline{B2}$  $\overline{\text{K1}}$  $\overline{K2}$  $F<sub>2</sub>$ work operators find it more economical OO.  $00$  $0<sup>0</sup>$  $00$  $\mathbb{N}$ ĀČ 44 öō ōō  $00$ to lease their network resources. The D4 D5 D<sub>6</sub>  $H<sub>4</sub>$ result is that complete SDH paths can õó 00 ⋒ õŏ  $00$ 00 õŏ 00  $00$  $\ddot{FD}$ be routed via networks from different D7 DB. D9 F3 providers. 9Q  $00$ 00  $0<sup>0</sup>$  $0<sub>0</sub>$ OO.  $0.0$ 00  $00$  $00$  $\overline{D1C}$  $\overline{D11}$ ۵ı  $\overline{K3}$ **Provider 1**  $00$  $0<sup>0</sup>$  $00$  $00$ 00 ۵ū  $0<sup>0</sup>$  $00$  $00$ 00  $S1$  $\overline{z}$  $Z1$ Z<sub>2</sub>  $Z<sub>2</sub>$  $M1$  $E<sub>2</sub>$  $N1$  $\overline{00}$  $\overline{00}$ ōō lõõ ōō öō lõõ 00  $00$  $00$

Provider 1 leases transmission capacity (a transparent STM-1/VC-4 "leased lineº) from Provider 2 to connect two subnetworks.

**Provider 1** 

Smooth operation is the rule. But when faults and impairments do occur, the going gets tough. Who guarantees transmission quality? Who is responsible if end users complain of insufficient end-to-end quality of service? Otherwise stated: Whodunit? SDH technology has a way of dealing with such issues. It is known as tandem connection monitoring (TCM). TCM is a method for monitoring the performance of a subsection of an SDH path. This is particularly useful if the path is routed via networks from different providers  $$ see the above example. For example, Provider 2 can define its part of the path as the sublink to be monitored  $$ this is known as the TCM sublayer. The N1/N2 bytes of the POH are used for this purpose.

 $VC-4$ 

**Provider 2** 

The TCM principle is as follows: Where the path passes from one network into another, the path parity errors (B3) are checked (by Provider 2 in our example). The result is entered into the N1/N2 fields. Before the path is returned to Provider 1, the path parity error check is performed again, with the result being compared with the N1/N2 entry. If the result agrees, then Provider 2 did not cause any additional errors. This means that Provider 2 is always aware if and when errors are introduced TCM links. into a leased path, and can even provide verification to Provider 1 that no errors were produced. And likewise, Provider 1 can take advantage of the benefits of TCM at its own network boundaries.

TCM is a relatively new field within SDH technology, and most systems manufacturers are still developing TCM-ready network elements. We have only sketched out the basic principles here. In all actuality, more is happening: A complete protocol is flowing back and forth in the N bytes between TCM sinks and TCM sources. Within the TCM sublayer, there are TCM-specific alarms such as TC-REI, TC-AIS, etc. See the next issue of our newsletter for more details on how the ANT-20 can help you when installing and accepting

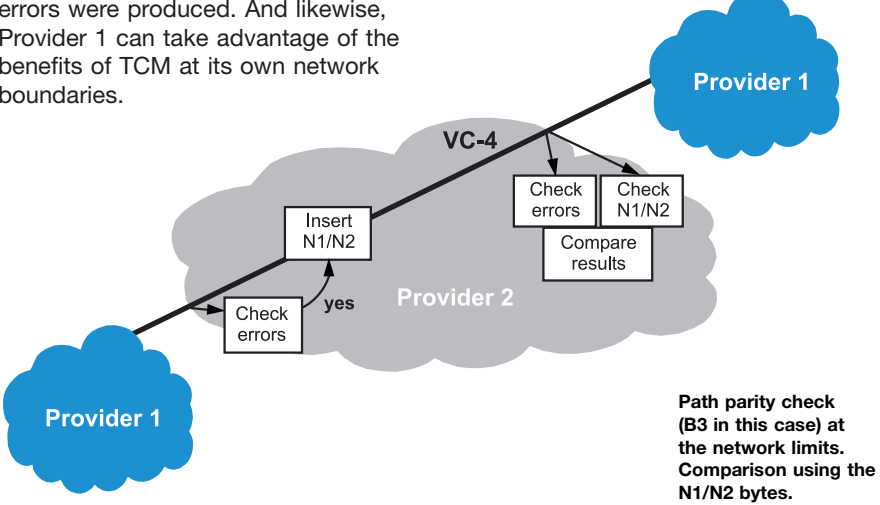

In the last issue, we had a look at the subject of monitoring. Now we will consider another aspect:

## Remote Operation as a Basis for Automatic Monitoring

Remote operation has proven very useful for long-term monitoring and for building monitoring systems. The user interface of a remotely situated ANT-20 is replicated on a local PC via a modem, network card, ISDN modem or cell phone. You can then operate the instrument just like you do locally. To obtain as much measurement information as possible during a test interval, we recommend using as many analysis windows as possible simultaneously. For instance, the ANT-20 can perform G.826 analysis, pointer analysis, anomaly/defect analysis and jitter analysis all at once. Simultaneous evaluation of anomalies and defects can show when and why a G.826 analysis ran aground, for instance. This saves much time compared to a number of single measurements running in sequence. The figure illustrates the following scenario: ANT-20s are placed at various network nodes, where each instrument is

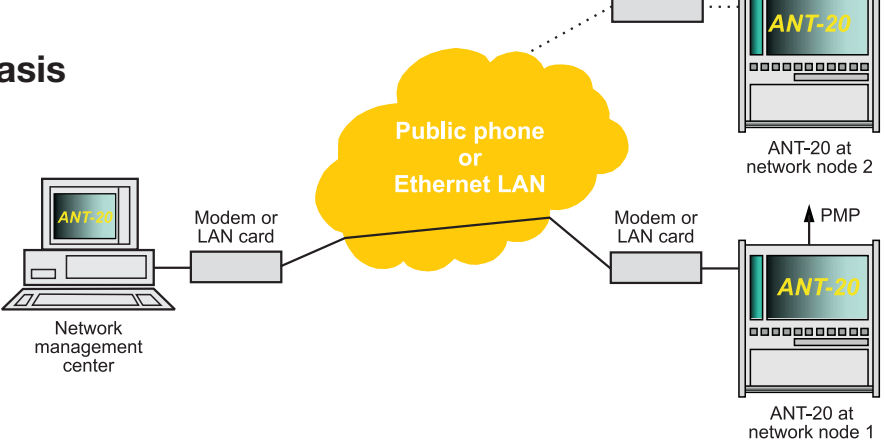

connected to a protected monitor point (PMP). By using test point scanners at the nodes, it is possible to connect a single ANT-20 to multiple PMPs. Via re-Remote operation: Via a modem or LAN card, the ANT-20's user interface is replicated on a PC.

 $\blacktriangle$  PMP

Modem or LAN card

## New Features in CATS Version 3.5

A new version of WG CATS (CVI Applications Test Sequencer) is now available. Users of earlier versions are entitled to a free update. If you don't already have CATS, request the demo software from your nearest WG sales company.

## Simplified user interface

- Less buttons / more color for easier operation
- Test cases can now be selected from a list
- ± Faster log-in procedure: No password required in default mode
- Sample sequences have been simplified

## Looping function

Looping of VCs, VTs, physical access points enables identical tests for different physical signals or signals embedded in a higher hierarchy level. Sample sequences for looping: i\_list.squ - OC-12c support and a\_list.squ

#### New test cases

to each ANT-20.

**Germany** 

- Show bitmap (interactive, e.g. to show cabling or UUT information)

mote operation, a user at a network management center can now connect

Thanks to Frank Kaplan, Wandel & Goltermann,

- Editable entry table for user data (e.g. name, site, batch#)
- Read / evaluate clock offset
- Read / evaluate optical level
- G.826 long-term measurements

#### Support of O.172 pointer sequences with active & cool-down periods

Sample CATS sequence available to check tributary jitter vs. pointer sequences as described in ITU-T Recommendation O.172. Sequence: i\_O\_172.squ

#### The new CATS version supports even Attention all ANT-20 users: Please note more ANT-20 features:

- APS measurement
- STM-16 jitter measurements (MTJ, JTF, iitter)
- 

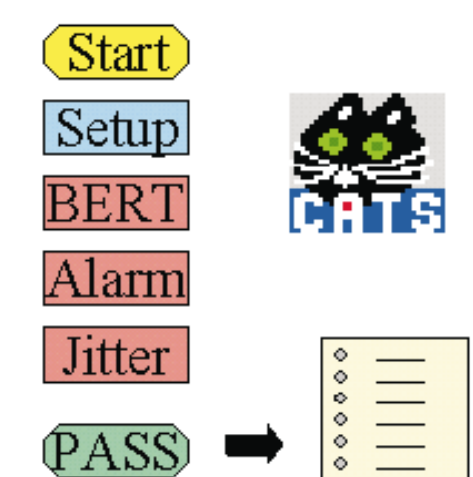

that the demo version of CATS is preinstalled on e v e r y ANT-20. Look for the icon under Windows to call up the software. Unlike the full version, the demo version does not allow you to store modified or newly created sequences.

## Block & Replace

The Block & Replace feature was added to the Drop & Insert option (BN 3035/90.20) starting with software version 6.5. This helps to test the integrity of synchronous fiber rings and in conjunction with the Extended Overhead Analysis option (BN 3035/90.15) offers a complete solution for ring testing.

## What's the difference between Block & Replace and Drop & Insert?

Drop & Insert lets you drop a plesiochronous tributary signal from a synchronous signal and output it on the Tx auxiliary jack of the ANT-20. An external plesiochronous tributary signal from the Rx auxiliary jack can be inserted into the synchronous signal as well. Here, the receiver and transmitter are independent, and the complete SOH is regenerated in the ANT-20.

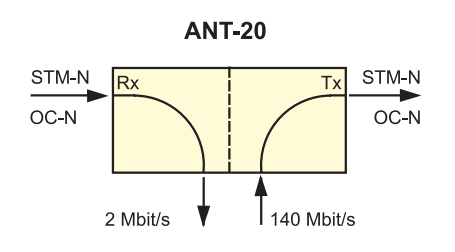

Example of Drop & Insert

With Block & Replace, the ANT-20 works in Through mode. A synchronous tributary (e.g. STM-1 in STM-16) is replaced by an internally generated signal with SOH, POH and high-order payload.

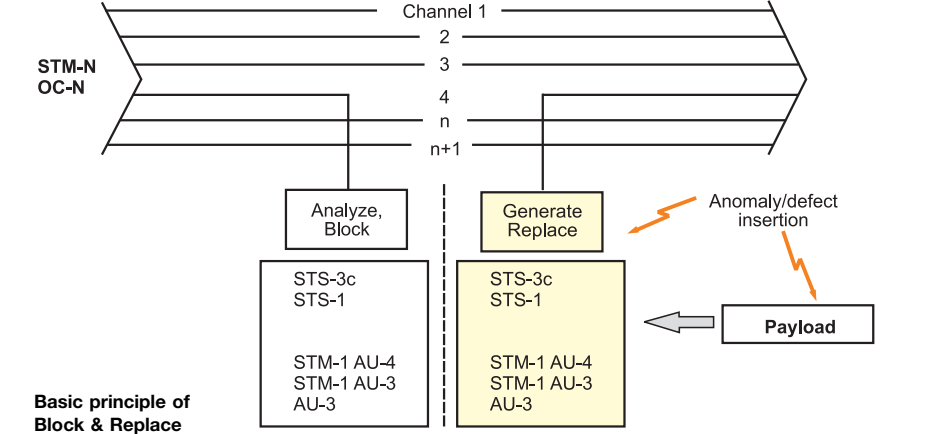

#### Typical Block & Replace applications Example: Continuity Check

- Testing of fiber switching in a faulty path (stimulation of an APS switching procedure)
- Testing of an isolated channel in the synchronous ring signal (continuity check)
- Error/alarm insertion into the payload and tributary
- Checking for proper ADM configuration (channel check)
- Testing of the link from the ring to the customer and vice versa

The ANT-20 is looped into an OC-48 ring. It blocks a channel (e.g. channel 5) of the OC-48 signal and replaces it with an internally generated STS-1 signal with DS3 as the payload, which contains, e.g., a PRBS 15. On the receiving end, the ANT-20 checks the replaced channel using the check sequence contained in DS3. It thus tests simultaneously the entire ADM configuration (channel table).

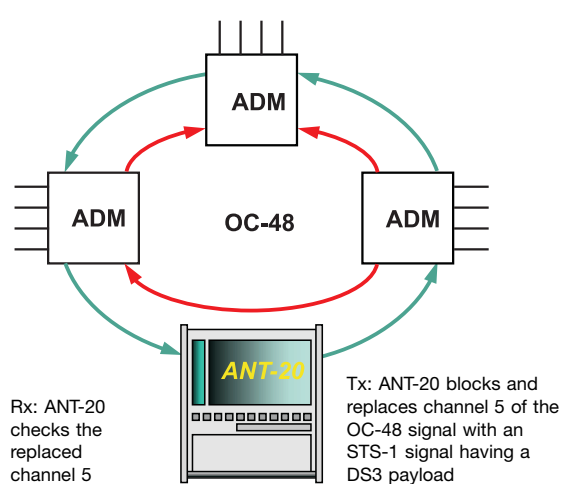

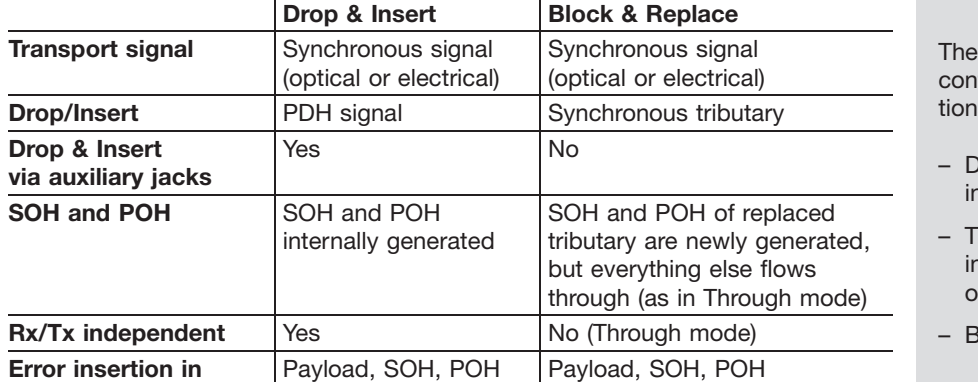

Ring test with Block & Replace

> Drop & Insert option basically tains the following subfunc $s:$

- rop & Insert (for PDH signals in SDH or in MUX structures)
- hrough mode (including jitter isertion, error insertion, verhead manipulation)
- lock & Replace

## SDH-Pro16: An STM-16 Solution at a Bargain Price

This special version of the ANT-20 is tailored to STM-16 applications. The basic mainframe functions (PDH, SDH) are identical to those of the ANT-20E, including STM-1/4/16 optical interfaces. In case of further expansion, the instrument is very easy to configure. Why? The main functions required for testing STM-16 systems are packaged as two options: SDH Power Tools and Jitter/ Wander up to STM-16. By bundling these items, we can offer the SDH-Pro16 product line at a more attractive price than the ANT-20E. However, further expansion towards ATM or SONET is not planned.

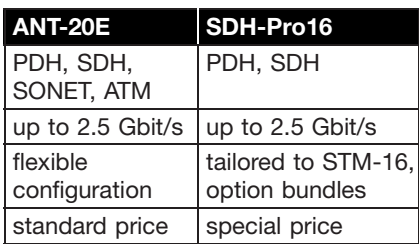

For more information, see the data sheet, which can be downloaded at www.ant-20.wg.com

## New: Special DWDM Laser for ANT-20

DWDM systems are fed by extremely accurate laser sources using a predetermined wavelength spacing. ITU-T Recommendation G.692 contains a list of possible wavelengths, providing an orientation standard for systems manufacturers. Customers have expressed an interest in fitting the ANT-20 with an extremely accurate laser source of this type. We are now equipped to handle this need with the option Optics STM-16/OC- 48 15xy nm, BN 3035/90.39. A single selectable laser generates the desired wavelength from the list in G.692. Lasers with 42 different wavelengths between 1530.33 and 1560.61 nm are available, e.g. 1531.12 nm (195.8 THz). Wavelength switching is not possible.

## Frequently Asked Questions Focus: ATM

The ANT-20's BAG (Broadband Analyzer/Generator) module consists of three virtual instruments:

ATM Test Control is the main center for configuration and online control of measurements.

**ATM Test Results** provides QoS results, and in SVC mode also information about signalling and the receiver status.

ATM Channel Explorer is a tool for monitoring an ATM link. In Activity Scan mode, for example, all virtual ATM channels used during the measurement are listed with useful information.

## In the ATM Test Control window, you can choose between Idle Cells and Unassigned Cells as Stuffing. What's the difference?

Idle Cells are generated by the transmission medium (physical layer) if less ATM user cells are transmitted than provided by the bandwidth capacity. Example:

STM-1 physical interface:

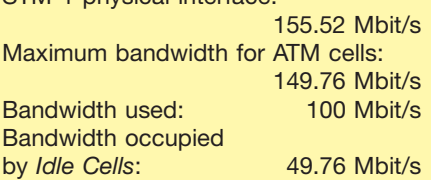

**Unassigned Cells** have the same purpose, but are inserted by the ATM layer. They are not allocated to a virtual connection, i.e. a higher layer application. In actual practice, Unassigned Cells are used less and less.

Unlike Unassigned Cells, Idle Cells are not forwarded to the ATM layer. The following table shows the exact ATM header values:

Idle Cells are used to link the user data rate  $-$  which is flexible in ATM  $$ to the transmission rate. Technically speaking, Idle Cells are just a bit pattern generated by the physical layer.

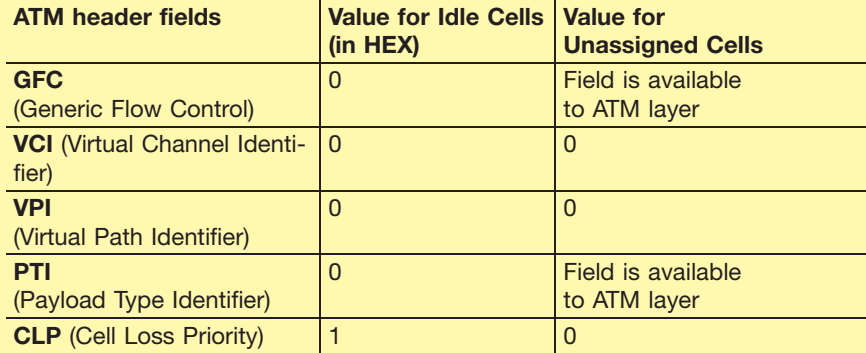

## Frequently Asked Questions Focus: ATM

## What's the purpose of the AGE button in the ATM Channel Explorer?

During a Channel Explorer session:

- SVC ATM connections can be dynamically established and cleared down on the observed link;
- Nothing can be transmitted for a very long time on PVC ATM connections.

If the AGE (Aging) button is pressed, all unused ATM connections (for which the current bandwidth was equal to zero for 30 seconds) are not displayed. If you are interested in only those channels which currently transport ATM traffic, the AGE function will provide you with greater clarity. When the AGE button is deactivated, all channels used during the measurement remain in the list. The advantage of this is that you can determine the VCI/VPI address range used during the measurement. But it is sometimes possible for a VCI/ VPI to be assigned more than once (i.e. by multiple connections) during longterm monitoring of an SVC link. The power of the AvBW display (average bandwidth) is limited in this case.

## What do CLP1-BW and CI-BW mean in the ATM Channel Explorer?

CLP1-BW (Cell Loss Priority 1 Bandwidth) shows the percentage of cells in a connection in which the CLP bit in the header is set to "1", meaning lower priority. If a user transmits more cells than are allowed in the traffic contract, network elements can tag cells, i.e. set the CLP for non-compliant cells to "1".

CI stands for Congestion Indication. The CI bit is located in the PTI field (Payload Type Identifier) of the ATM header. A switch that transmits cells with CI=1 is in an overload situation. This situation can be provoked by one or more non-compliant connections. If during long-term monitoring the CI percentage for a connection is not equal to zero, the switch was in an overload situation at some point. CLP1 and CI can occur simultaneously (but not necessarily). If an ATM connection has a CI percentage, this does not necessarily mean that it is non-compliant; the overload situation can also be caused by other connections. And vice versa, increasing CLP1 percentages do not necessarily mean that the switch is overloaded; they only indicate that a subscriber is non-compliant, for example.

#### What do LPAC and NCS stand for in the ATM Test Results window?

LPAC means Loss of Performance Assessment Capability. This state is described in ITU-T Recommendation O.191 (ATM QoS measurements) and is a major QoS parameter. When this state occurs, it is not possible to determine network performance parameters based on ATM cells. Reasons for this include major disruptions at the physical layer such as Loss of Signal (LOS). The LPAC state is generally reached if no test cells are received for more than 10 seconds long. Example: During the LPAC state, test cells are lost, but they do not enter into the Cell Loss Ratio (CLR). The ANT-20 halts the CLR measurement during the LPAC state and resumes it when normal operation returns.

NCS stands for Not Connected Seconds. This is time during which no connection exists. Examples:

- The time the ANT-20 needs in SVC Calling mode to set up the connection;
- The time the ANT-20 waits in SVC Called mode until it is called. During this time, the test sets cannot receive any test cells and thus cannot evaluate the QoS.

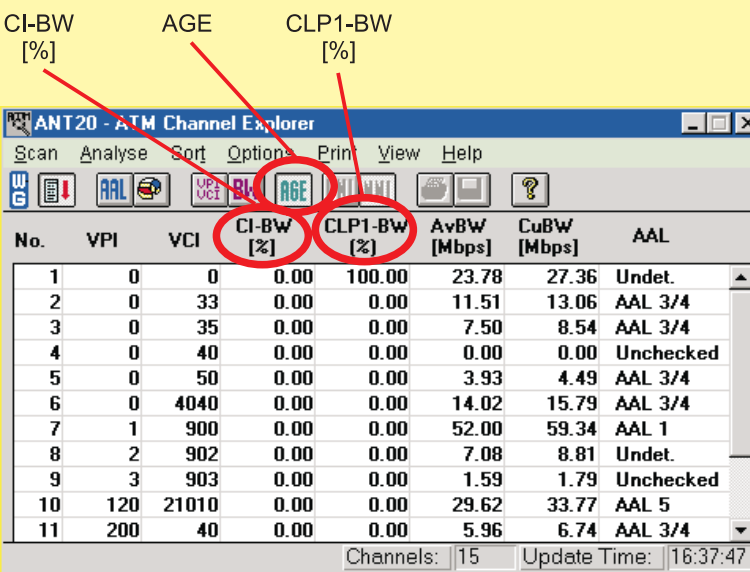

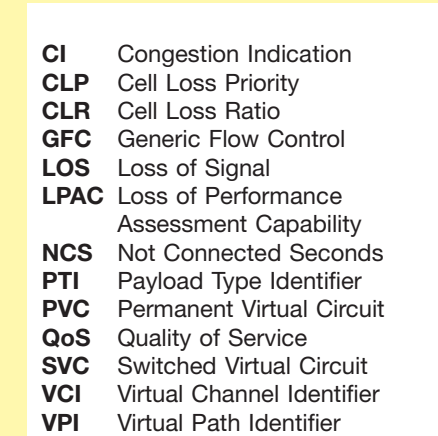

## Calling, Called and Self Call: Three Modes for Testing ATM SVCs

SVCs (Switched Virtual Circuits) can be tested with the ANT-20's BAG (Broadband Analyzer/Generator) module on one end or end-to-end.

## Self Call

The ANT-20 simulates the behavior of a terminal and emulates the signalling. Using a signalling protocol (e.g. UNI 3.1, Q.2931), the instrument establishes a connection back to itself. It then uses this connection to perform a QoS test.

## Calling and Called

Two (or more) ANT-20s can be used to perform end-to-end tests. One ANT-20 in Calling mode initiates the connection. During the SVC QoS measurement, it acts as a test client. Another ANT-20 in Called mode waits until it is called by a Calling instrument. During the SVC QoS measurement, it acts as a test server. Once the connection is established, the instruments send each other test cells and evaluate them on their respective ends.

Signalling emulation with Self Call

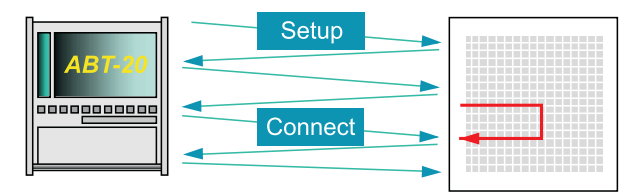

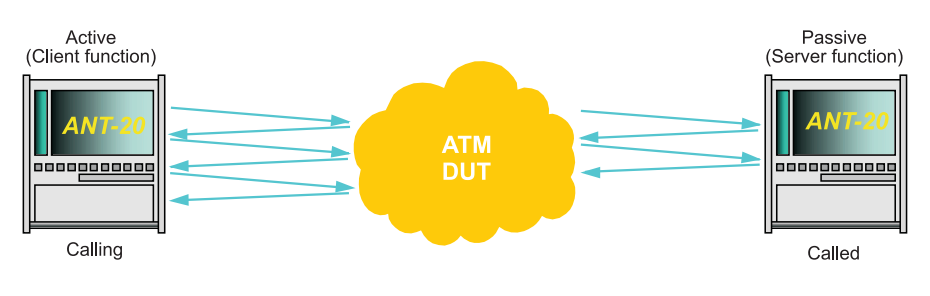

In Called mode, the ANT-20 with the BAG module can accept up to four calls simultaneously. Test scenarios involving five ANT-20/BAGs are thus possible.

Signalling emulation with Calling and Called ± End-to-end

## Coming December 1998: Software Version 6.6 - What's New?

#### New jitter features

- Jitter measurement versus time
- Step button for increment/decrement Tx jitter
- Tx tributary offset for mapping jitter
- measurement

## New SDH/SONET features

- ± Generation of user defined overhead byte sequences
- Generation of burst errors
- Extended automatic scan
- Inverse patterns

## New SONET/DS1/DS3 features

- FEAC-DS3 analysis: Now all commands can be analyzed
- FEAC-DS3 insertion: all FEAC commands (plain text entry)
- Loopback individual DS1 channels within a DS3 signal using FEAC
- Separate insertion of P and CP parity errors

## Also:

- Expansion TCM: alarm, error and trace evaluation (part of Extended Overhead Analysis, BN 3035/90.15)

For details, see www.ant-20.wg.com

## New: Software Update Service

You want to ensure that your ANT-20(E) is always equipped with the very latest software? The Software Update Service provides this. It gives you the right to the latest software for the instrument for a period of one, two or three years. Automatic shipment is done by the distribution point  $-$  a person who is responsible in the appropriate Sales Company.

# Feedback/Subscription Advanced

# (free of charge) **Network Testing**

# Fax to +49-7121-86-1333

I'd like to receive "Advanced Network Testing" regularly. Please add my name to your mailing list.

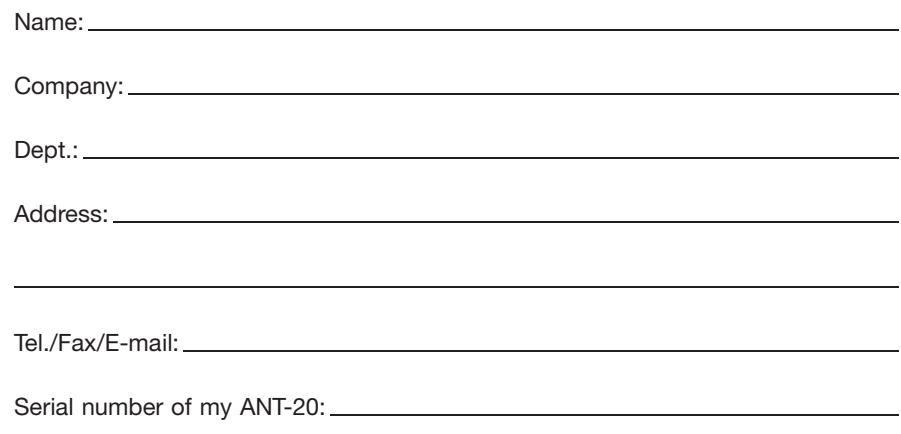

## Tell us what you think! Article ranking, issue no. 3

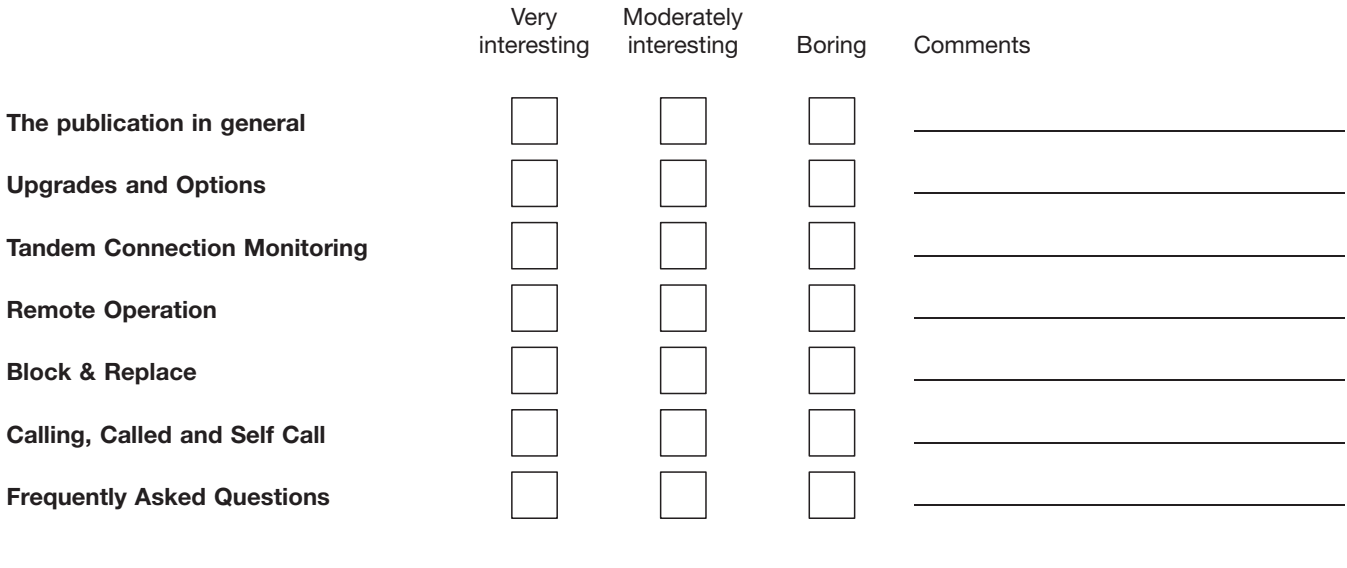

What topics would you like to see more of in ªAdvanced Network Testingº?

Other comments: